# ISTRUZIONI PER LO SVOLGIMENTO DEL TEST DI LIVELLO

## **Dotazione tecnica necessaria per l'accesso al test**

Il test è supportato per i seguenti browser:

- Chrome versione minima 4.0
- Microsoft Edge versione minima 12.0
- Internet Explorer versione minima 9.0
- Firefox versione minima 3.5
- Safari versione minima 4.0
- Opera versione minima 10.5

Ricordiamo che per la parte di ascolto è necessario essere dotati di auricolari o casse stereo.

## *ACCESSO AL TEST AL*

**Indirizzo web di riferimento**: il link per l'accesso sarà inviato, insieme alle credenziali all'indirizzo e-mail indicato nella domanda di voucher, entro il giorno successivo alla compilazione e conferma on line della medesima domanda.

**IMPORTANTE: CONTROLLARE ANCHE NELLA POSTA INDESIDERATA (SPAM) L'AVVENUTA RICEZIONE DELLA E-MAIL PER LO SVOLGIMENTO DEL TEST** 

### **1) Prima pagina: Login**

- − Inserire le credenziali ricevute via e-mail:
	- o Username: Codice fiscale
	- o Password: **attenzione a maiuscole/minuscole!**
- − Selezionare la lingua (Inglese o Tedesco)
- − Selezionare "Test in ingresso (pre-viaggio)"
- − Leggere le note
- − Iniziare il test

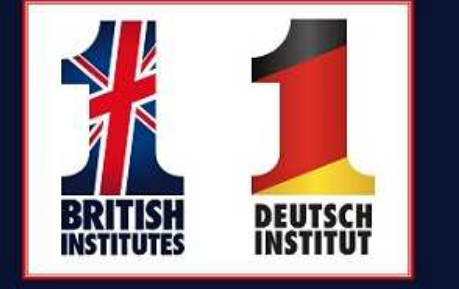

## **BRITISH INSTITUTES TRENTO**

#### Contatti:

e-mail: bi.leveltest@gmail.com telefono: 349-0759741 (in orario 15.00 - 18.00 da lunedì a venerdì)

#### Login

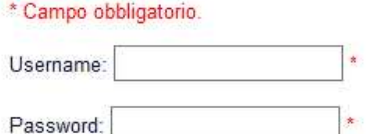

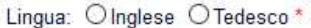

O Test in ingresso (pre viaggio) \*

#### **Attenzione!**

#### Data entro cui effettuare il test: 06 maggio 2016

Il test avrà la durata di circa 60 minuti, a difficoltà crescente. Si raccomanda, una volta iniziato il test, di portarlo a compimento. È previsto, nel caso non si conoscano le risposte alle domande, il campo "Non so", che considererà la risposta automaticamente errata.

Non si può ricominciare il test, nè tornare alla pagina precedente: una volta cliccato il pulsante alla fine di ogni pagina il sistema memorizzerà automaticamente le risposte date.

Al termine del test non comparirà l'esito, che sarà reso noto nella graduatoria dei beneficiari, approvata entro il 31 maggio 2016 e pubblicata su www.vivoscuola.it e www.fse.provincia.tn.it. Ne verrà data comunicazione anche via e-mail all'indirizzo indicato nella domanda di voucher.

Inizia il test

## **2) Pagine test:**

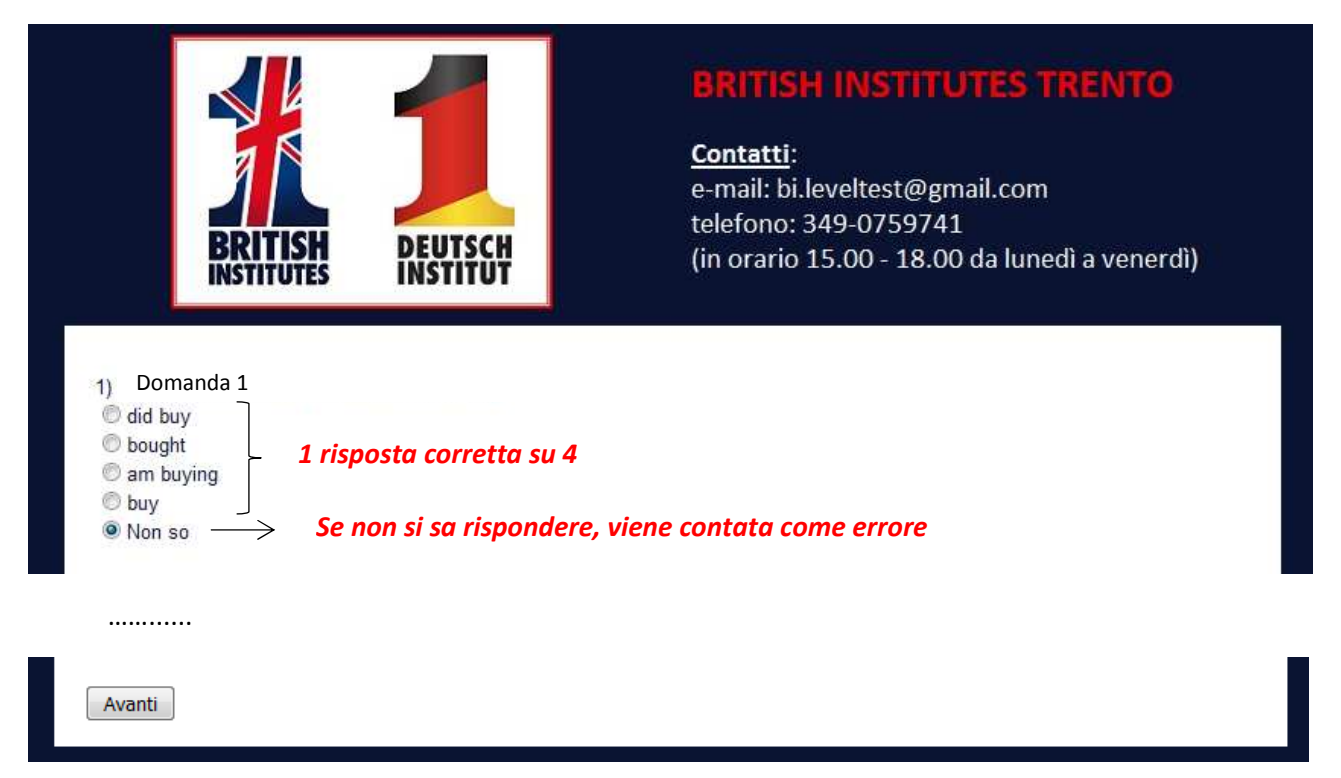

Il test si basa sulla conoscenza della grammatica, sulla capacità di comprensione, sulla lettura e sull'ascolto.

## **3) Pagina finale**

Alla fine del test verrà visualizzata la seguente pagina:

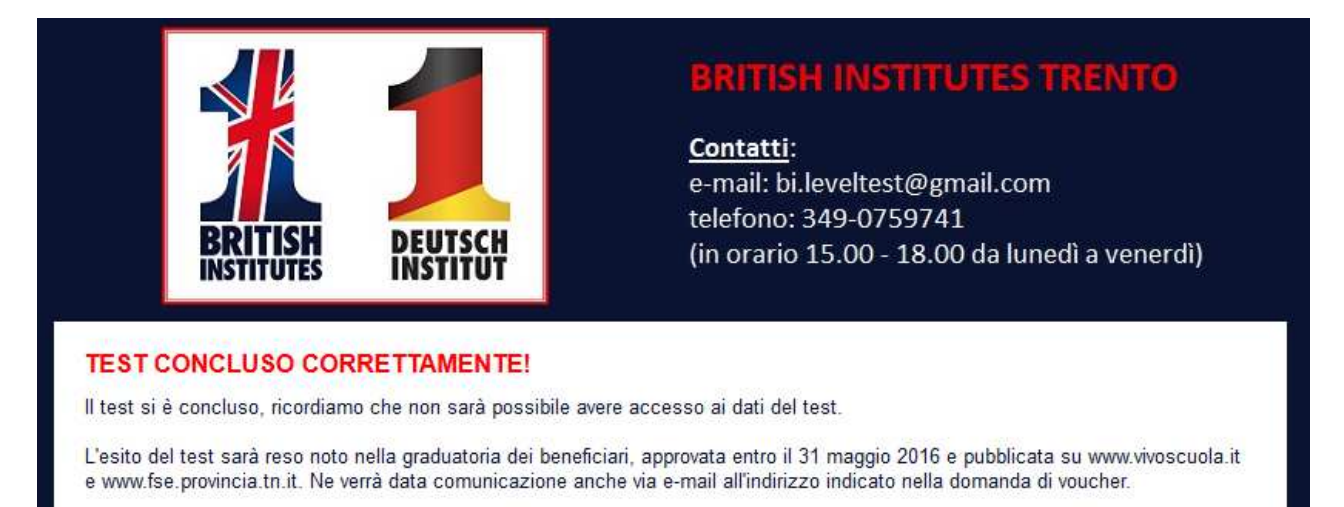